### **Fuego Japan Hackathon 2017 Dec 2, 2017**

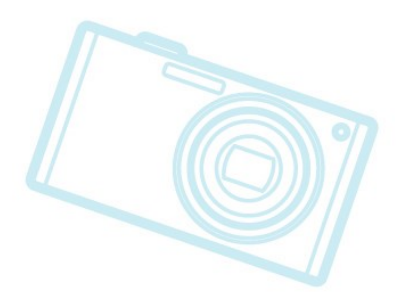

Tim Bird Fuego Maintainer

Sony Electronics

#### • Thank you for coming and spending some time on Fuego

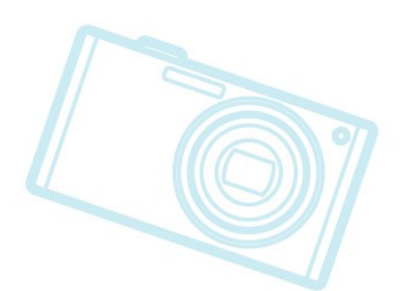

**Welcome!**

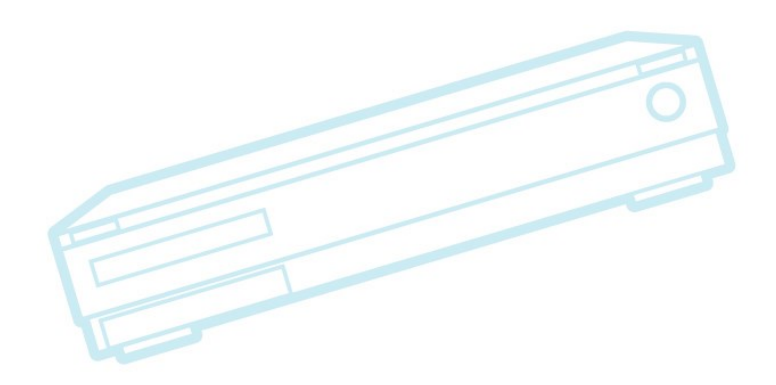

#### **Thank you for coming and spending some** time on Fuego Note: We haven't done this before • You are all guinea pigs

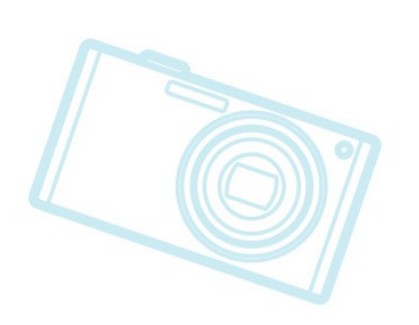

**Welcome!**

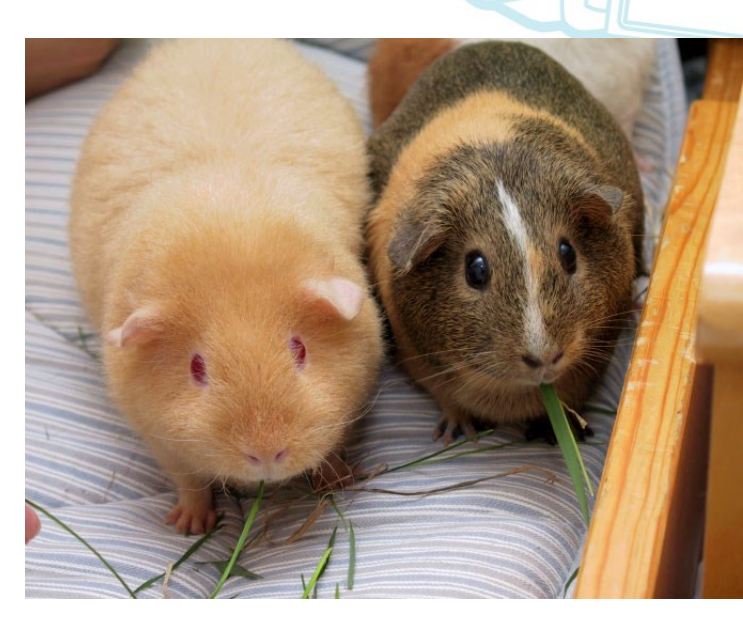

### **Agenda**

#### • Hackathon Timeline

- Welcome 10:30
	- Presentations/Discussion 10:45-11:30
- Project selection/Hacking setup 11:30-12:00 Lunch 12:00-13:00
- Hacking 13:00-16:30
- Presentations/Discussion
	- Unknown features
	- **Features Brainstorming**
	- Roadmap priorities

410/23/2014 PA1

### **Hackathon setup**

**Network Details** 

- SSID: XXX-XXXXXX
	- WEP Key: xxxxxxxxxxxxxxx
- Wiki account:
	- Create an account, right now, at:
		- http://fuegotest.org/wiki/FrontPage
	- Bookmark: http://fuegotest.org/wiki/Japan\_Fuego\_Hackathon\_2017
- Hardware setup:
- Software setup:
	- Local repository or SSH to "theFalcon"

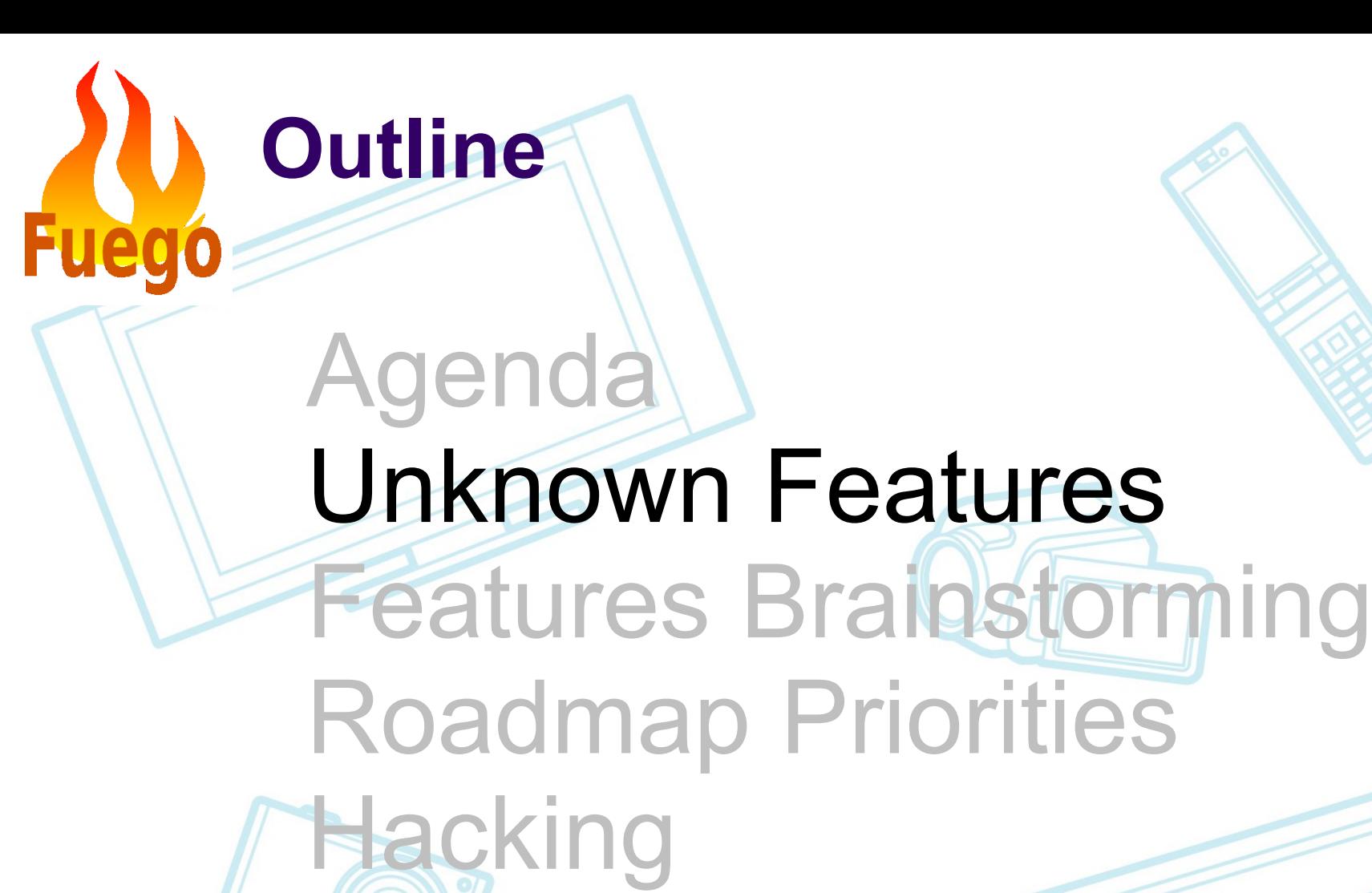

### **Unknown Features**

- Can run ftc outside the container
- per job build test variable
- Test variables in the board file
- Dynamic board variables
- ftc add-view
- FUEGO DEBUG bitmasks
- Add jobs to multiple boards
- Jenkins search for job
- Jenkins history
- Jenkins console log links and menus

#### **Can run ftc outside the container**

- Useful to be able to run commands straight from host
- Can use environment variable to specify the container name
	- FUEGO CONTAINER
	- Otherwise, uses first running container with the word 'fuego' in its name
- Requires extra packages installed on host:
	- python-lxml, python-jenkins, python-requests, python-yaml

#### **per\_job\_build test variable**

#### Default build behavior:

- Tests with same PLATFORM (toolchain) share the same build directory
- This is done to save time and space
- per\_job\_build forces Fuego to use a different build directory for each job
	- Important if a spec has variables that affect the build
		- e.g. board1.default.Functional.sometest vs. board1.build with debug.Functional.sometest
	- Used with Functional.kernel build, where spec can indicate a whole different source base

#### **Test variables in the board file**

• Test variables from test specs are generated with the test prefix:

- Overlay system converts "my\_var" in the spec to FUNCTIONAL\_TEST\_MY\_VAR
- You can declare these in the board file, and they take precedence over ones declared in the spec

#### • Examples:

- FUNCTIONAL LTP SKIPLIST
- FUNCTIONAL HELLO WORLD ARGS
- Useful because:
	- Can override variables on a per-board basis

#### **Dynamic board variables**

- You can use dynamic board variables to store test variables temporarily for a board
- How to use:
	- ftc set-var to set a variable
	- $\frac{1}{x}$  ftc query-board to see variables
	- ftc delete-var to remove a variable
- Dynamic vars are stored in /fuegorw/boards/<board>.vars
- Can use at command line, or in a test

#### **ftc add-view**

- Handy command to quickly create Jenkins views
- Can create with job regex or job list
- How to use:
	- ftc add-view name <regex>
	- ftc add-view name =<joblist>
- "ftc add-view name" (with no job specification) creates a regex using name:
	- e.g. ftc add-view myboard
	- e.g. ftc add-view LTP

#### **FUEGO\_DEBUG bitmask**

- Select Fuego subsystem to see debug messages for
- FUEGO\_DEBUG=non-zero
	- Debug the main script (all bash activity)
- Additional bit values:
	- 2 = debug the parser
	- $4 =$  debug the results saver
	- $8$  = debug the chart generator code
- FUEGO DEBUG=1 -> shell messages
- FUEGO DEBUG=15 -> everything

#### **Add jobs to multiple boards**

- Can add jobs for multiple boards with a single ftc command
- How to use:
	- Just use multiple boards, separated by commas, with 'ftc add-job':

#### Examples:

- ftc add-job -b board1,board2,board3 -t Functional.sometest
- ftc add-jobs –b board1, board2 p testplan Itsi

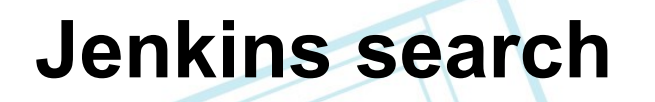

• Can use Jenkins search to get a quick list of jobs matching a name

- Very handy for quickly finding jobs
	- Fuego job lists can get long, especially for multiboard farms
- Don't have to create a view

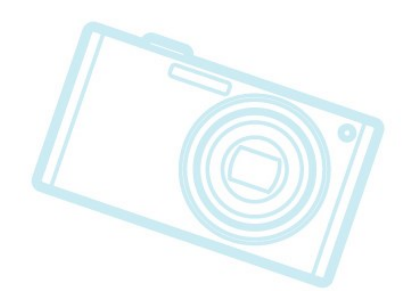

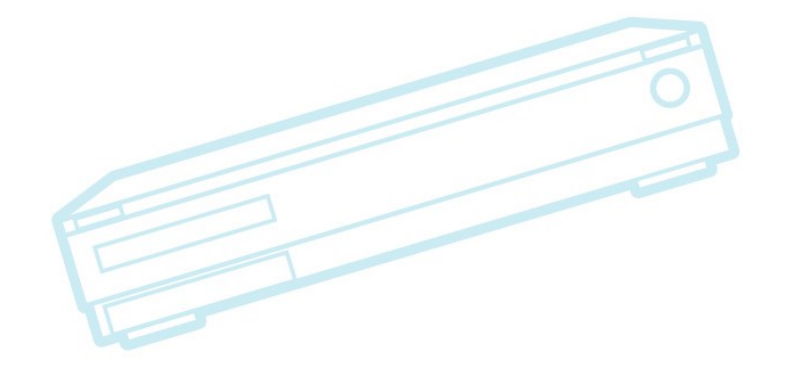

#### **Jenkins history**

• Jenkins history is shown per-view (!!)

- You can examine history of runs per-node, per-job, or for arbitrary set of tests
	- May have to create a view with the jobs you are interested in

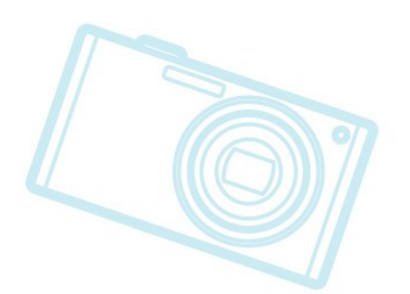

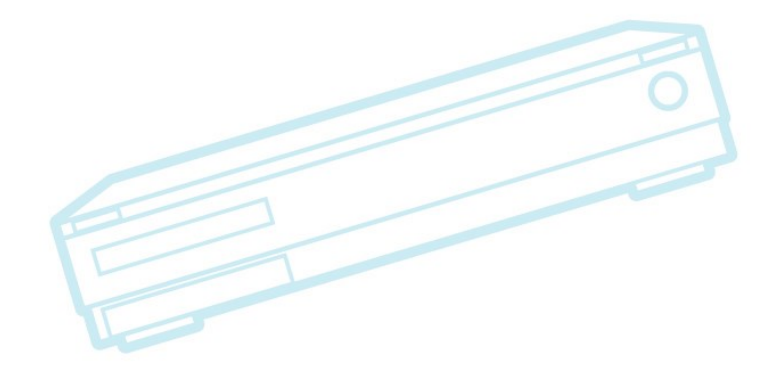

#### **Jenkins console log links and menus**

#### Can click on links in console log

- Links:
	- Upstream project
	- Jenkins user
	- Node
	- Anthing starting with 'http'
- Some items provide menus of Jenkins actions
	- e.g. Build history for node

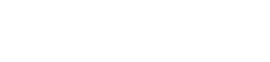

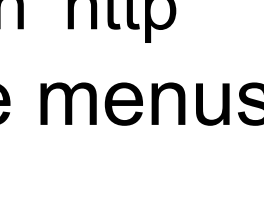

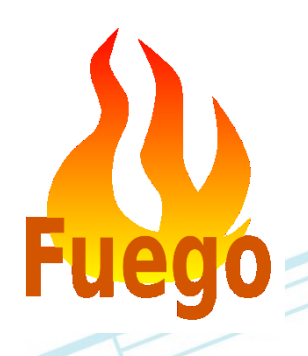

### Agenda Unknown Features Features Brainstorming Roadmap Priorities **Hacking**

### **Brainstorming ideas**

- **Current features**
- Tim's roadmap
- Daniel's To-Do list (refactored)
- Feedback from BOFs
- Miscellaneous items

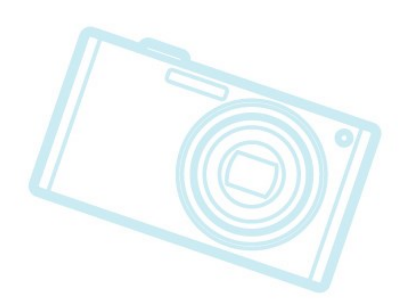

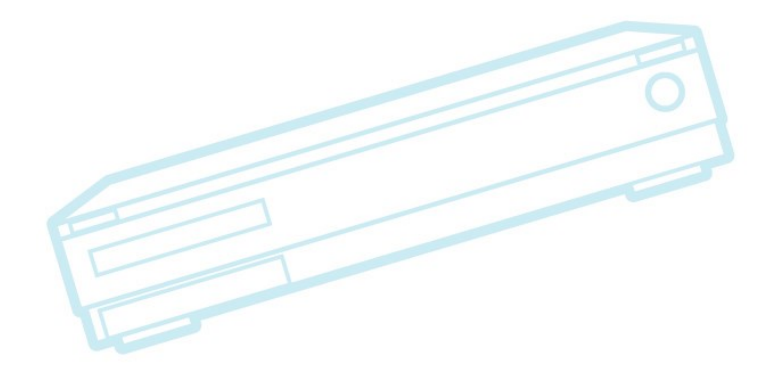

### **1.1 Feature list**

- Jenkins front end
	- Also has a command line interface ("ftc")
- **Containerized**
- Overlay system, for customization
	- Boards, distros, specs, plans
- Build system
- Test are driven from host
- Multiple Transports
- Collection of Tests
- Results parsing and post-processing

### **Version 1.2.1 Features**

- Unified Output Format
- Test dependency system
- Complex pass criteria handling
- Dynamic board variables
- **Charting**
- Test source from git repositories
- Transport modifications
- Test improvements

### **Roadmap**

#### Recent past:

- Priority was stuff affecting test API or test packaging
	- Needed before big push for new tests
- Near future:
	- **Documentation** 
		- Conversion to reStructuredText
		- **Refactoring**
		- **Tutorials**
	- New tests for AGL, LTSI, CIP
		- What tests to tackle next?

### **Roadmap (cont.)**

#### Near future (cont.):

- Testplan enhancements
	- Controlled test sequences
		- Similar to Jenkins pipelines
		- Processing multiple steps (provisioning, testing, notifications, report generation) in sequence
	- More fields for plan configuration
- Report generator and more charting control • Now that we have unified output, we can do queries, and different output formats

### **Roadmap (cont.)**

Near future (cont.):

- **System provisioning support** 
	- Install of software under test
		- Has been out-of-scope for Fuego
		- e.g. AGL image deploy, LTSI kernel update, etc.
	- Full automation requires board management API
	- Looking at labgrid as possible solution
- Long-term
	- Distributed test network
	- Hardware testing

### **Other Priorities**

#### LAVA integration

- We have everything needed for transport integration
- Need test-level integration
	- Separate build phase
	- Deploy to LAVA server
	- Create LAVA test that does:
		- Execute test on board
		- **Collect results**

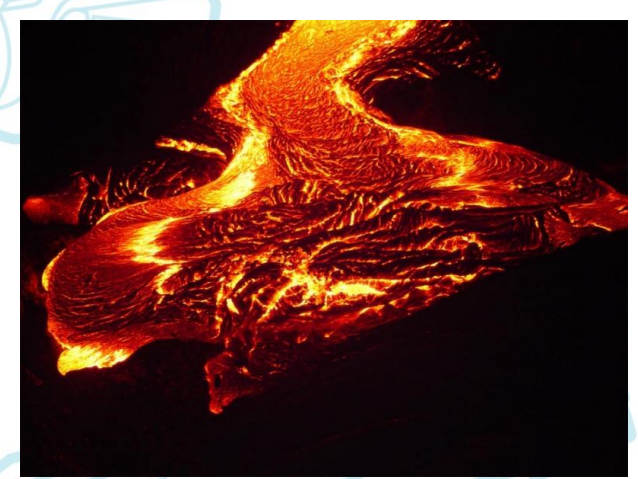

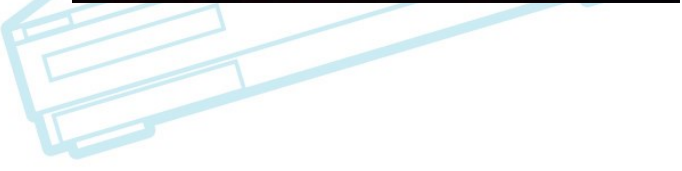

### **To-Do from Daniel**

#### Provisioning ideas:

- Provide deploy and boot as in LAVA
	- Deploy: prepare nfs/tftp
	- Boot: poweron board/reboot/ssh
- Deploy the OS (Provisioning)
	- 1) hawkbeat/ostre... also tests the updates
	- 2) u-boot serial port with pexpect
	- 3) TFPT/NFS or NBDroot
	- 4) Fastboot
- Update filesystem on the SD card by using update software
	- 2 partitions

### **To-Do from Daniel (cont.)**

- Parallel testing on same device types
	- Use Jenkins labels
- Multi-node tests like in LAVA
- Auto-generate timeouts
- Support matrix of boards/tests
	- Fuzz coverage combinations
- Bisects
- **Kernel CI integration**

### **To-Do from Daniel (cont.2)**

#### LAVA support

- Just open a hacking shell?
	- Or submitting YAML jobs?
- REST API instead of master-slave model
- Support for read-only filesystems
	- Create a ramfs?
- Support for including strace output or running gdb remotely

### **To-Do from Daniel (cont.3)**

- Ability to deploy standard distributions (for testing the kernel, hardware, or apps!)
	- Yocto based generic filesystem
	- Debian, others
- Allow to enter easily into a developer shell
	- \$ fuego shell
- Login
	- support user, root password, ssh key [?]

### **To-Do from Daniel (cont.4)**

#### • Tests:

- RT-tests
	- LTP
	- rt-tests
	- rt-eval (disturbance)
- Software update tests
- Disturbance loads
	- stress, hackbench, ...
	- Power cut tests
		- target poweroff/poweron
	- Simulate application environment..

# **Other ideas**

- Create an interface to install and list new tests
	- Finish "ftc install-test" ?
	- Add remote support to "ftc list-tests"?
- Plugin system like avocado (for ftc)
- Ability to run tests already in the target
	- LTP does this, but need to support general mechanism
- ADB Transport
- Configurable Jenkins port (8090 default?)

### **Notes from ELC 2017 BOF**

#### • ADB support

- Run adbd outside container (on host), and container doesn't have to know about usb changes
- Could use transport=local for host as DUT
	- Now currently used for docker container as DUT

#### • Bypassing build step

- It's OK to have something as a build cache, but make sure not to lost ability to build from source
- Don't allow "magic binaries" that someone can't rebuild

### **Notes from ELC 2017 BOF (2)**

#### **Bisect**

- Should be a tool outside Fuego to bisect based on Fuego test result
- Ftc needs to return proper error code
- Maybe provide an example for how to do it
- Image Deploy, re-flash
	- Since LAVA does these, and AGL already uses LAVA, these are not high priority at the moment

### **Ideas from ELCE 2017**

• Greg KH (and other mainline developers) need localhost board

Maybe can use something simpler than ssh to localhost?

We have transport=local, but that only works inside the container (is that right?)

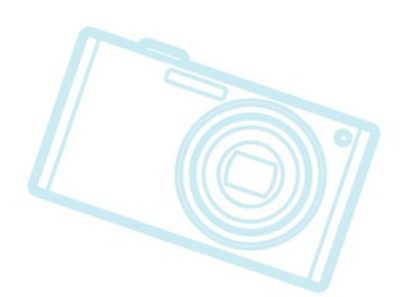

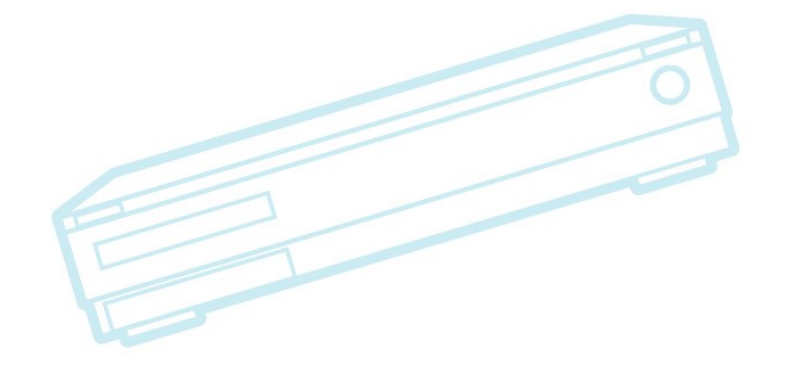

### **Miscellaneous ideas**

#### • HealthCheck test

- Ftc target-status
- Already have:
	- ftc run-test -b <board> -t Functional.fuego\_board\_check
- Automatic board installation /wizard
	- ftc find-board
- Use "ftc run-test" in Jenkins, instead of direct invocation of main.sh
	- This is what avocado does
- Send results to a centralized repository

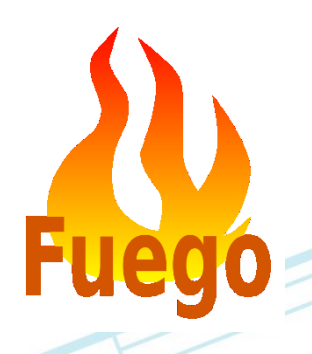

### Agenda Unknown Features Features Brainstorming Roadmap Priorities **Hacking**

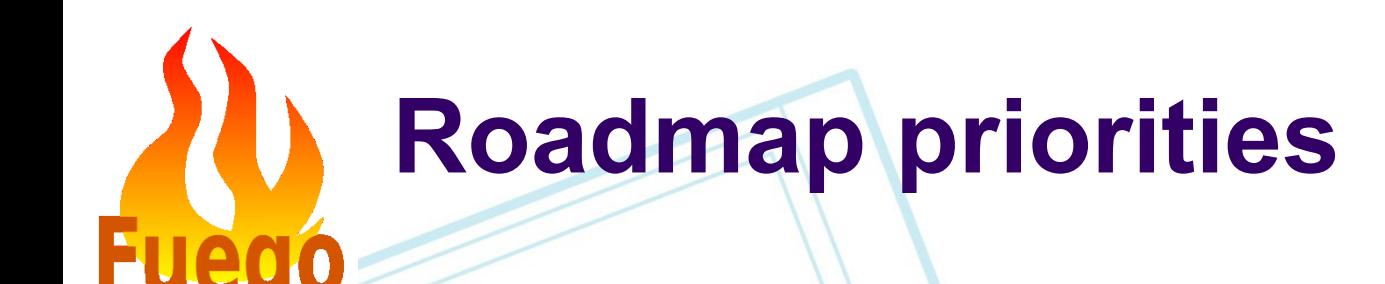

#### • See http://fuegotest.org/wiki/JFH17\_Discussion\_ **Notes**

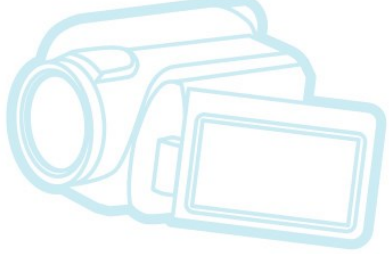

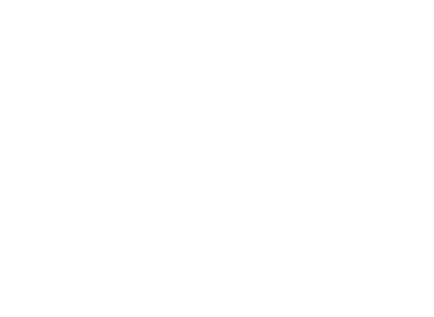

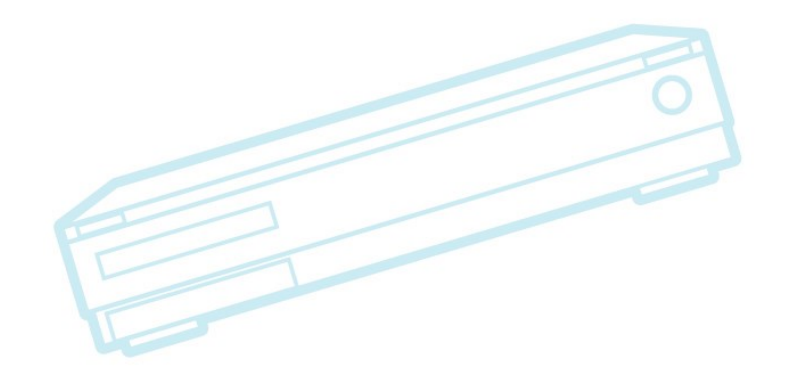

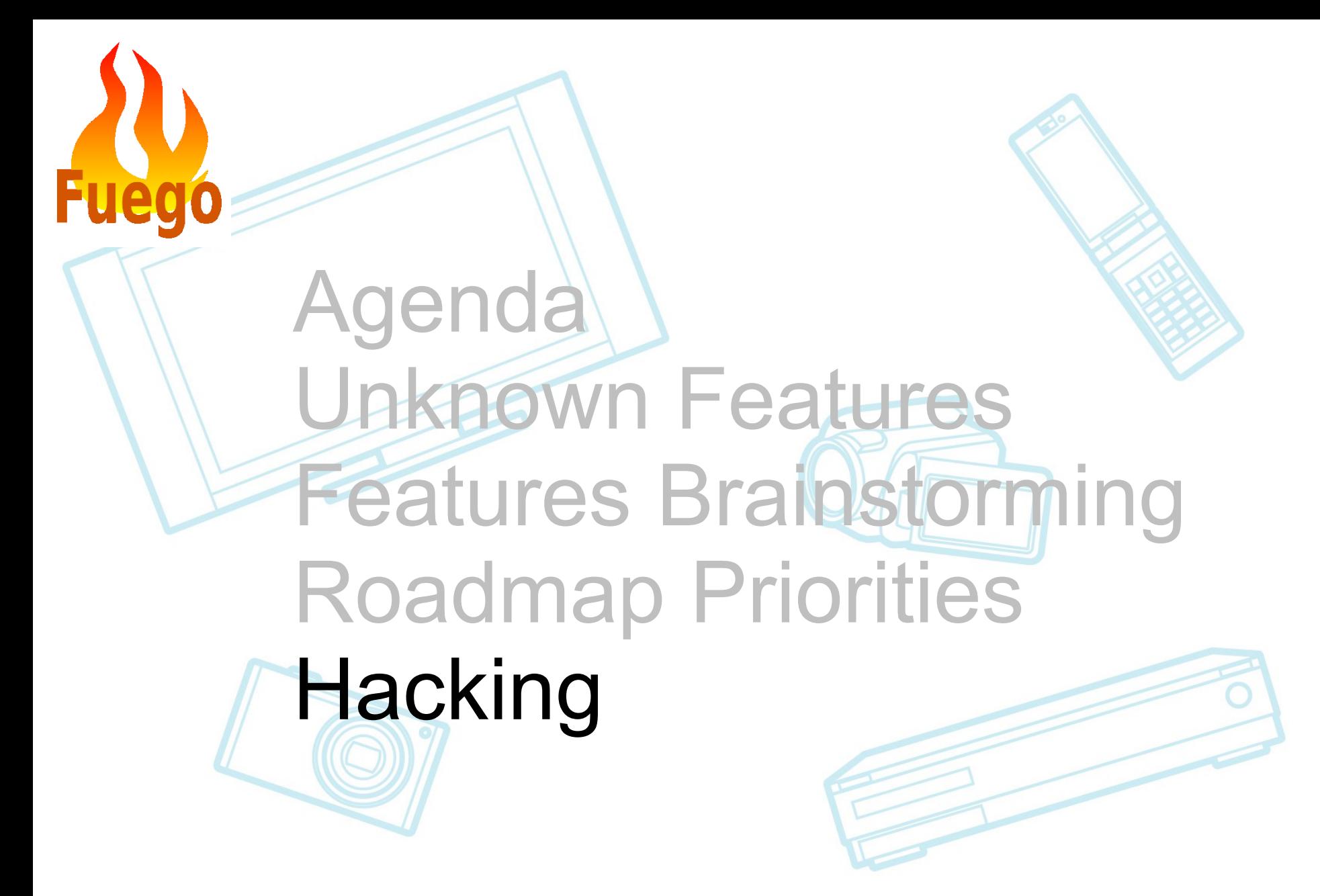

### **Hacking**

#### Survey of room

- How many experienced vs new Fuego users?
- **Projects** 
	- Project leaders
		- Type:
			- training/issue detection
			- problem investigation
			- feature development
	- Project list:
		- See http://fuegotest.org/wiki/JFH17\_Hacking\_Guide

#### **Setup**

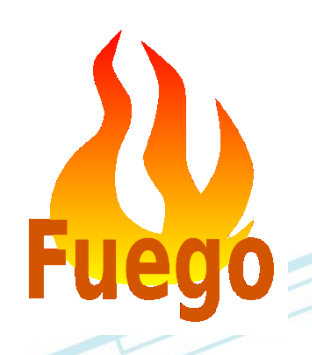

### **Fuego reference materials**

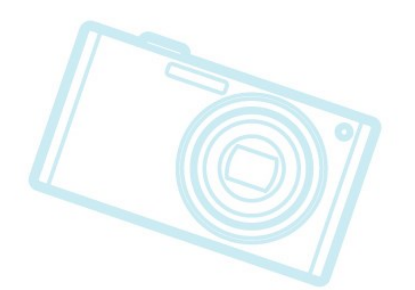

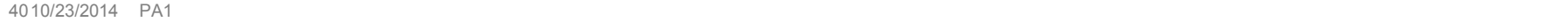

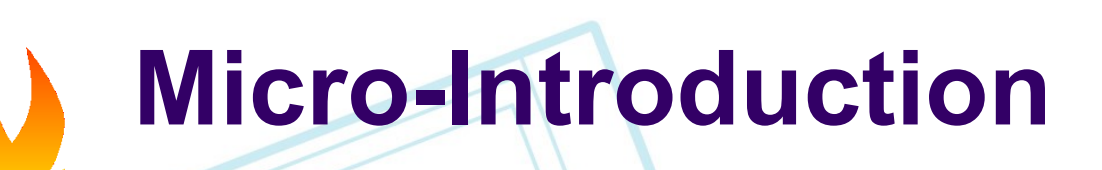

### Fuego = (Jenkins + host scripts + pre-packaged tests) inside a container

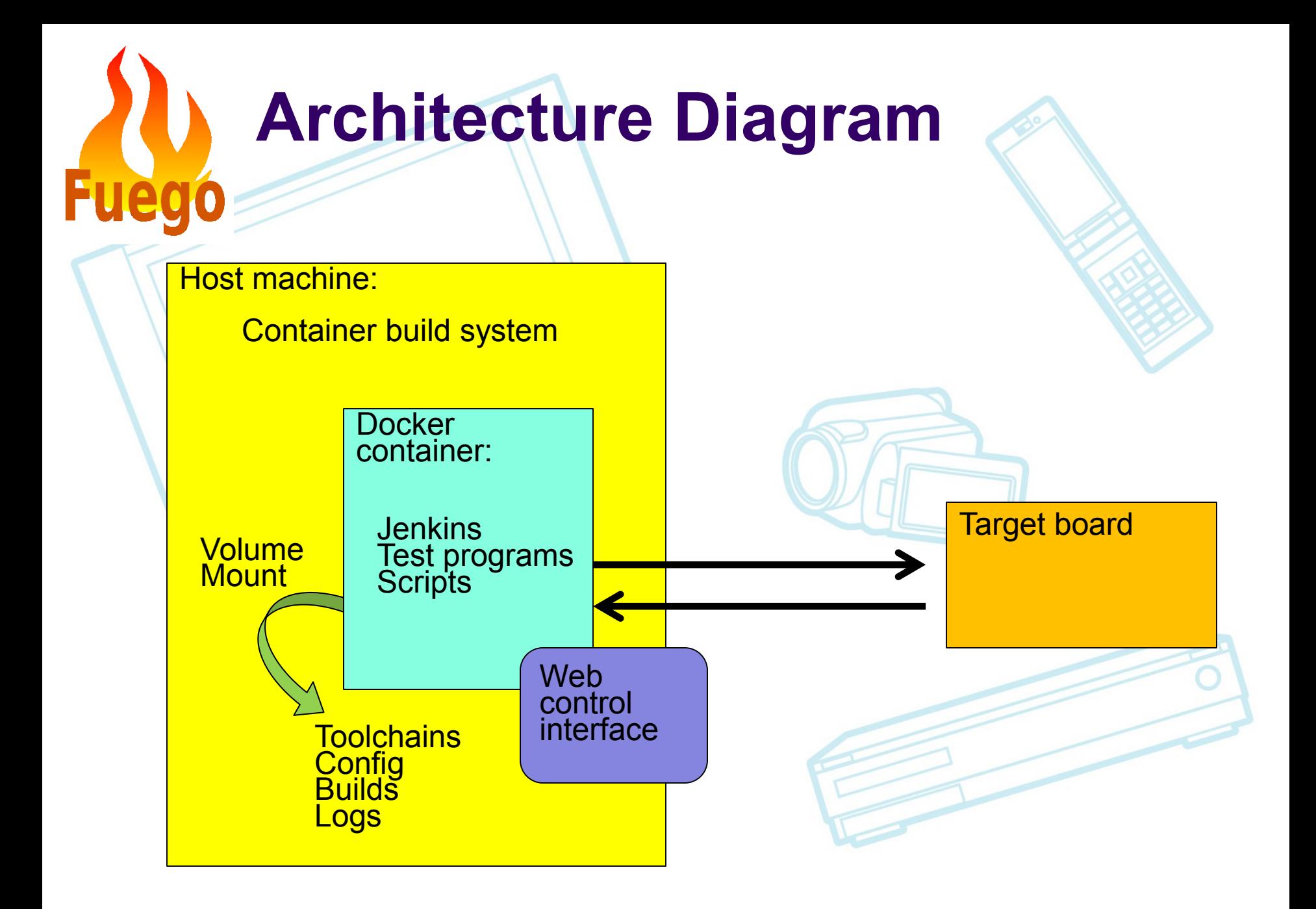

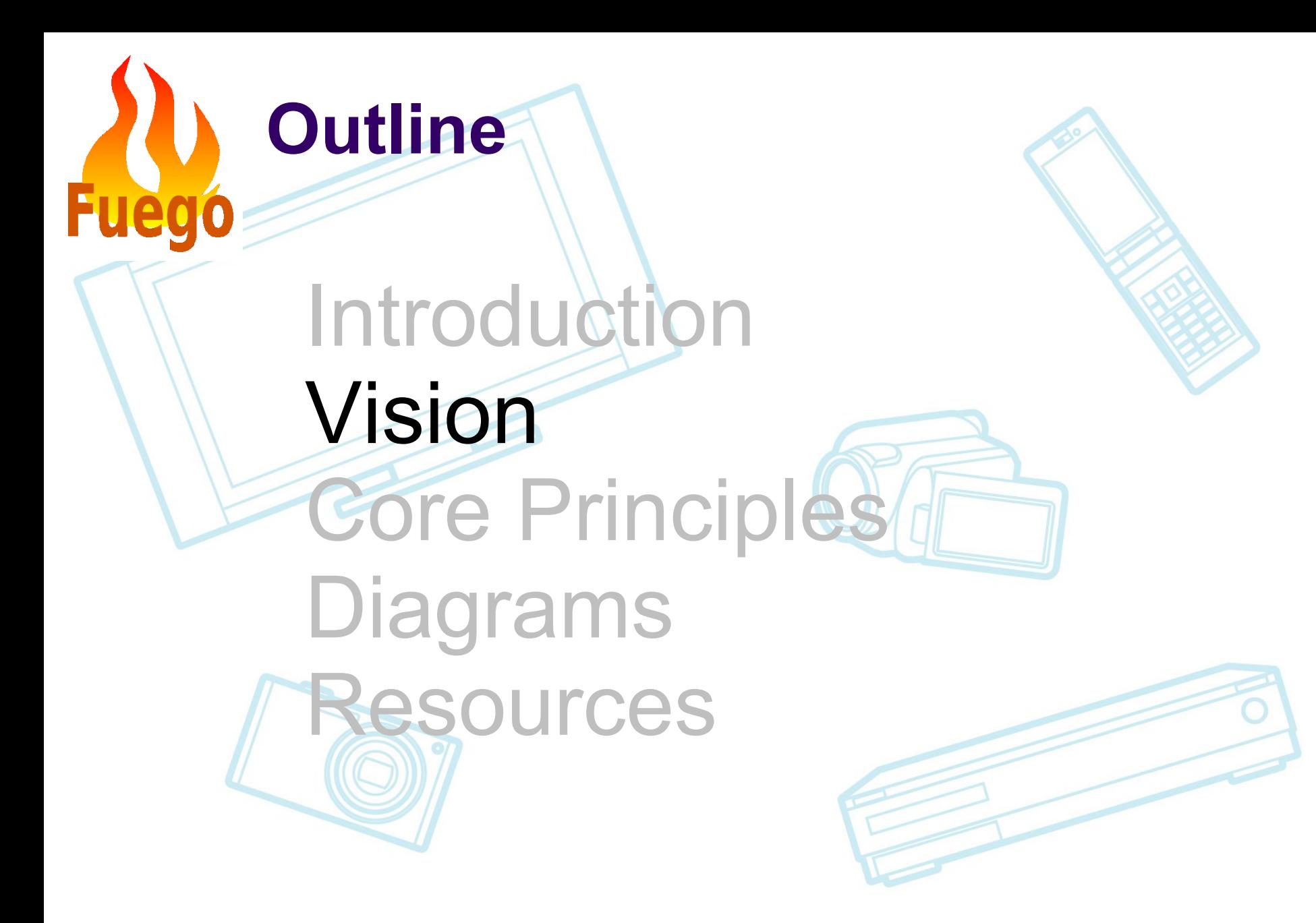

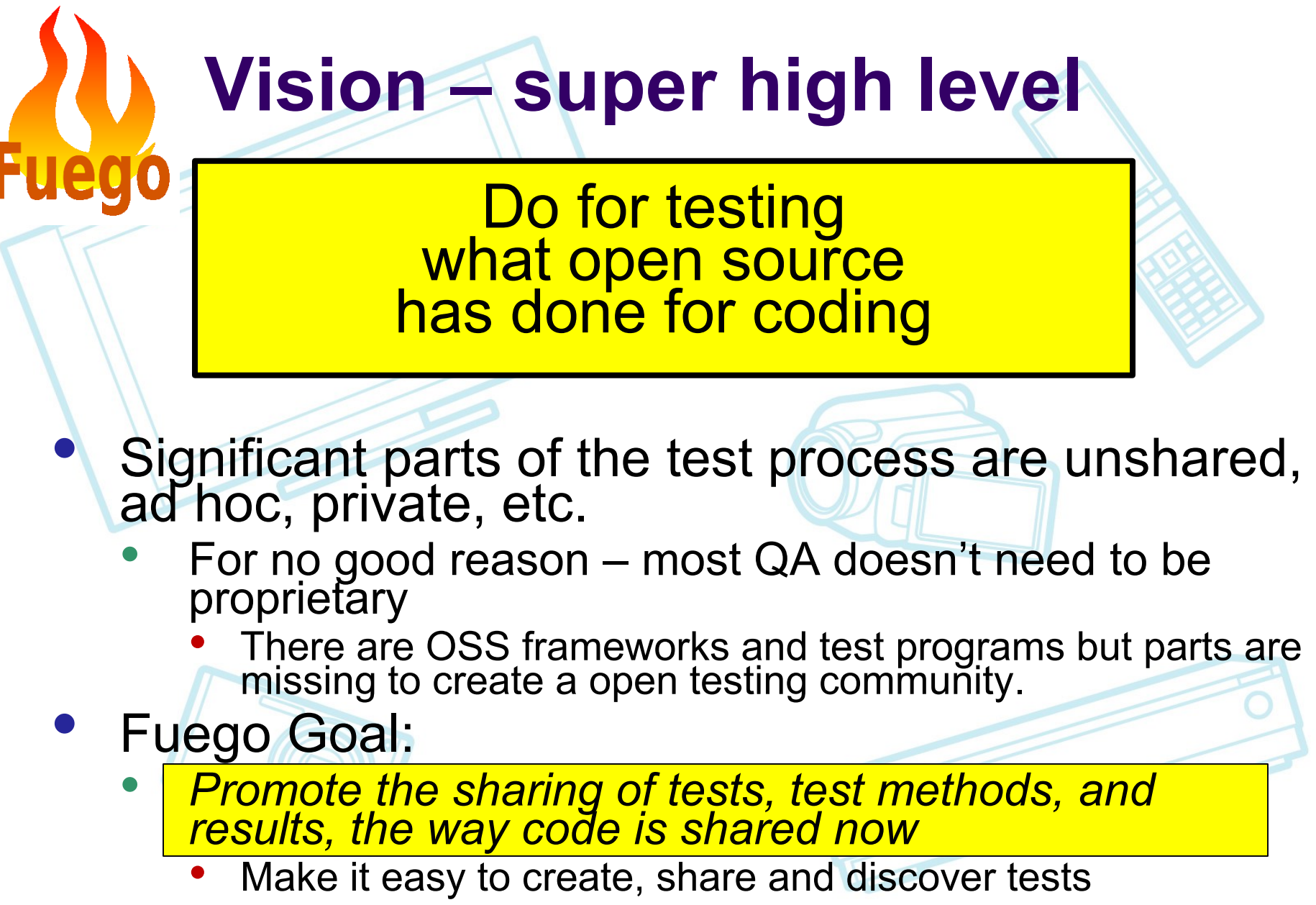

Make test results easy to share and evaluate

### **Introduction**

**Outline**

### **Vision** Core Principles Diagrams Resources

**Fuego** 

## **Core principles**

- Actually finds bugs
- Allows sharing
	- Usable by wide audience
		- **Minimal requirements**
		- Customizable
- Applicable to embedded
- Easy to use
- Scalability via decentralization

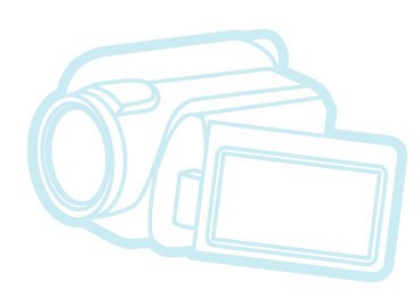

### **Introduction**

Core Principles<sup>4</sup>

**Outline**

**Vision** 

### Diagrams Resources

**Fuegó** 

### **Overlay processing**

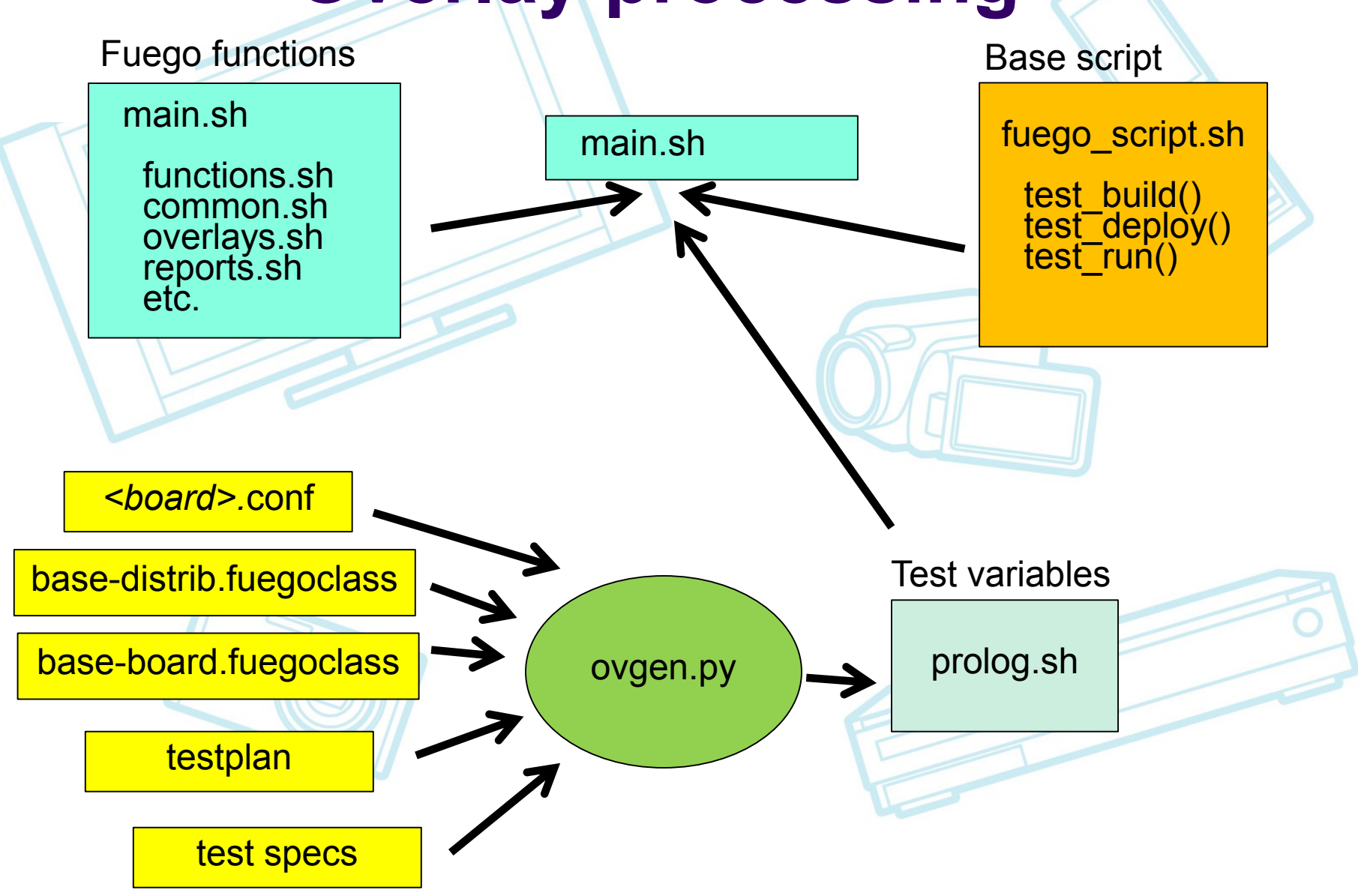

#### **Comparison of Fuego and Lava**

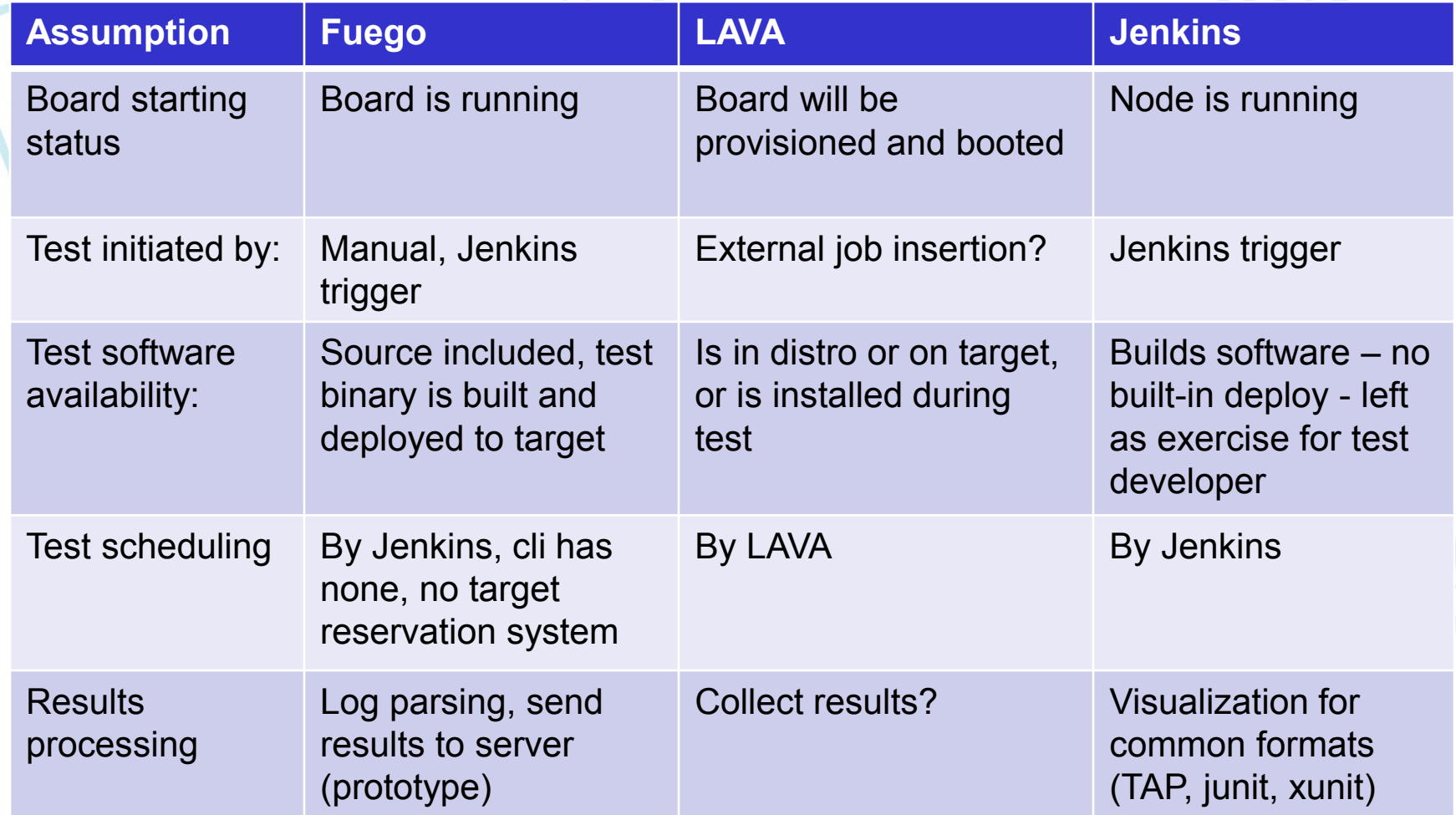

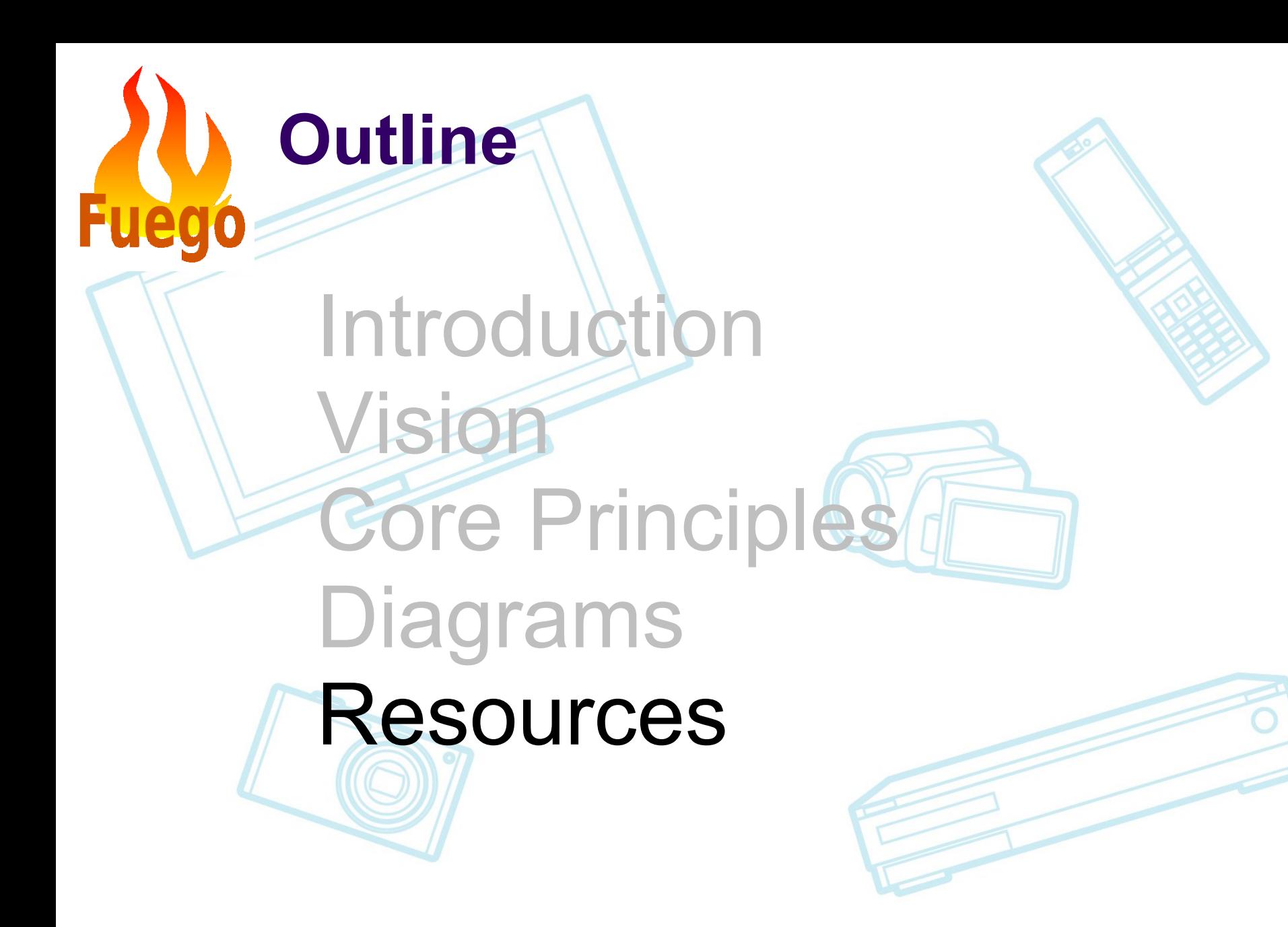

### **Resources**

Fuego web server:

- http://fuegotest.org/
	- wiki: http://fuegotest.org/wiki

#### Mailing list:

• https://lists.linuxfoundation.org/mailman/listinfo/fuego

#### Repositories:

- https://bitbucket.org/tbird20d/fuego
- https://bitbucket.org/tbird20d/fuego-core

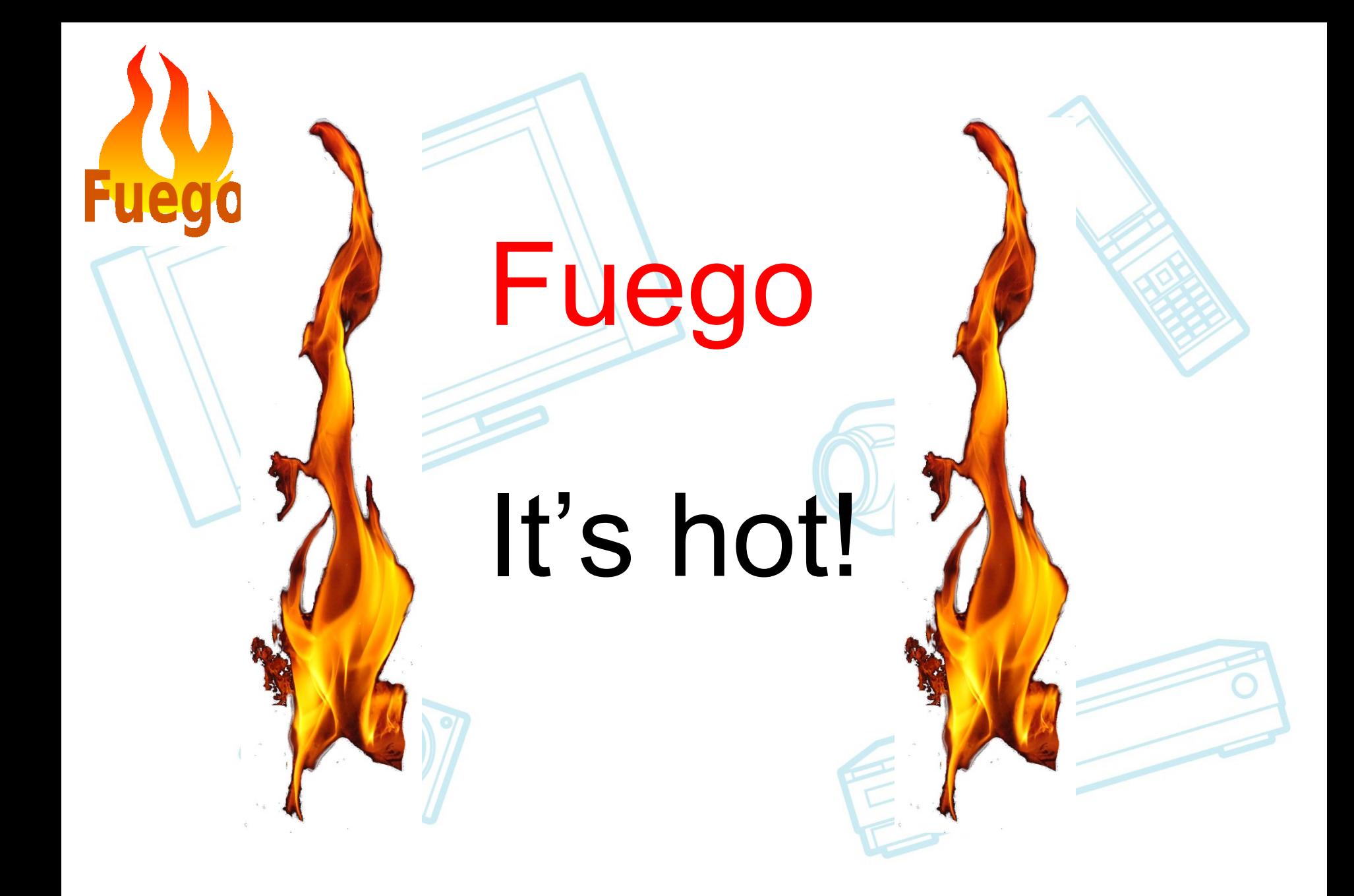

### **Fuego**

 $5310$  and  $5310$  and  $5310$  and  $5310$  and  $5310$  and  $5310$  and  $5310$  and  $5310$  and  $5310$  and  $5310$  and  $5310$  and  $5310$  and  $5310$  and  $5310$  and  $5310$  and  $5310$  and  $5310$  and  $5310$  and  $5310$  and  $5310$  and